**Technologieeinsatz: Funktionen**

## **GeoGebra**

Ist eine Funktion nicht durch eine Funktionsgleichung sondern durch eine Wertetabelle gegeben, so kann mithilfe der **Tabellen**-Ansicht ein Polygonzug erstellt werden.

ZB: Temperaturkurve

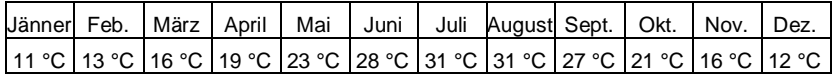

Im Menü **Ansicht** werden die **Grafik**-Ansicht und die **Tabellen**-Ansicht ausgewählt. Die Werte werden in der

Tabelle eingegeben, wobei anstatt der Monatsnamen Zahlen eingegeben werden.

Danach wird der Bereich mit den Werten markiert und mithilfe des Werkzeugs **Polygonzug erzeugen** erhält man in der Grafik-Ansicht die durch einen Polygonzug verbundenen Werte.

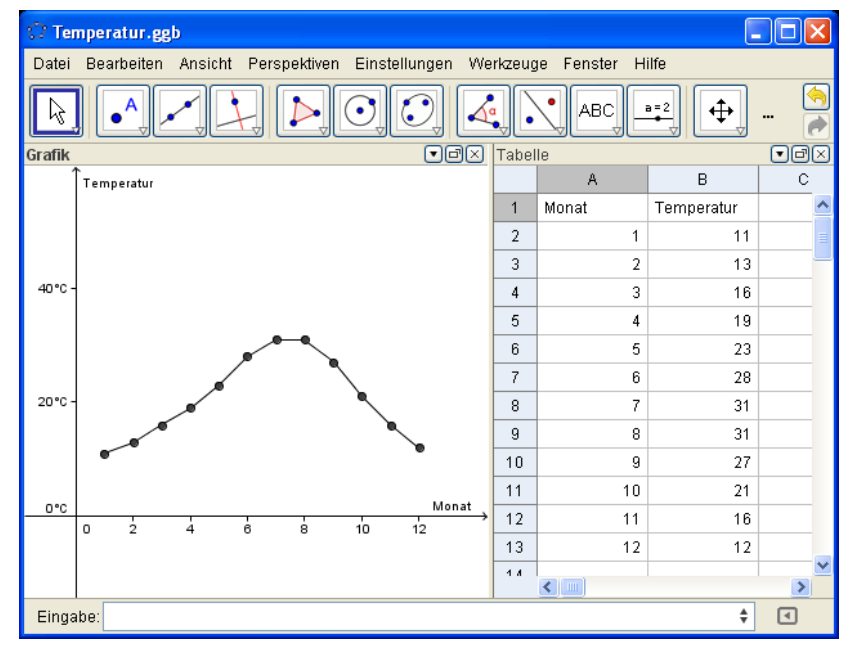

Um die x- und y-Achse anders zu skalieren, drückt man in der Grafik-Ansicht auf die rechte Maustaste. Im dann erscheinenden Fenster wählt man bei **xAchse : yAchse** ein passendes Verhältnis (hier **1 : 5**) aus. In diesem Fenster können auch Einstellungen wie die Achsenbeschriftung für die Grafik geändert werden.

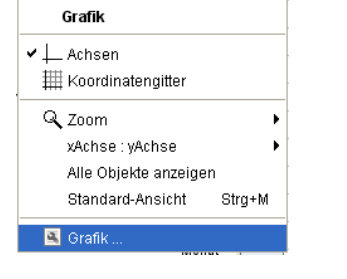

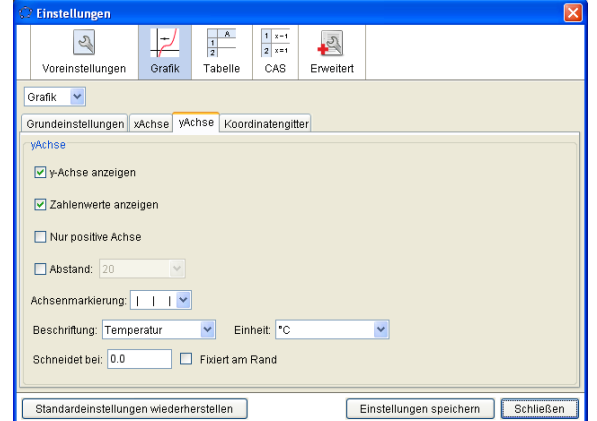

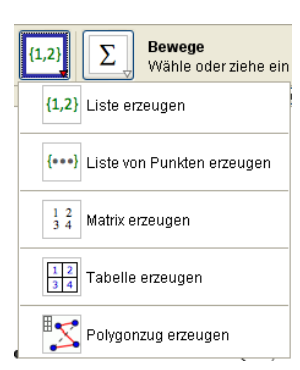